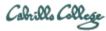

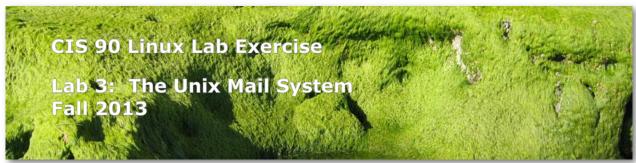

Lab 3: The Unix Mail System

The goal of this lab is to become proficient with using the UNIX mail utility to send and receive mail messages.

# **Forum**

Browse to: http://oslab.cis.cabrillo.edu/forum

Check the forum for any late breaking news about this lab. The forum is also the place to go if you get stuck, have a question or want to share something you have learned about this lab.

### **Procedure**

# Start early and check your Opus email every day!

Log on to Opus so that you have a command line shell at your service. Be sure you are in your home directory to do this lab.

You will receive another mail message from me that describes a UNIX historical event for a particular year from 1968 to 2003. Save this message to a mailbox called *uhistory*.

The objective of this lab is to exchange and collect all the individual events that were sent to each student using UNIX mail.

Start by sending an email to your other classmates with your event and ask them ask them to send you their events. Each time you get UNIX event that you haven't already saved, save it to your *uhistory* mailbox. See how many dates you can accumulate. Can you get all 18?

# Rules:

1) Do this lab on Opus using /bin/mail (the **mail** command).

- 2) When someone asks you for the date that you received, you must send it to them with the subject being the year of the event, e.g. 1972. The email message must contain the complete text of the event for that year.
- 3) Each email saved in *uhistory* must be for a single event/year.

If you receive an email that is missing the event or does not have the year as the subject, reply to the sender and ask them to resend a corrected version.

When you get all the UNIX event messages saved in your *uhistory* mailbox you should have up to 18 messages, each with a different date for the Subject field. Delete any duplicate dates you may have.

Tip: To list all the usernames in our class you can use the **Is /home/cis90** command. Each student has a home directory that matches his or her username (without the 90 at the end). For example, the home directory for simben90 is simben. Note: the depot, bin, and answers directories are not student home directories.

Tip: You only need to specify the username when sending email to other Opus users. For example, **mail simben90** is equivalent to **mail simben90@oslab.cis.cabrillo.edu**.

### Submit this lab

When you have acquired at least 15 UNIX historical events, you can submit your uhistory mailbox by entering the **submit** command. When asked for which lab, enter 3.

# **Grading Rubric**

Each complete event in your collection is worth 2 points. If you don't remove duplicates you will lose 2 points. For extra credit, collect all 18 (1 points for each additional event).